# Storage Foundation and High Availability Solutions HA and Disaster Recovery Solutions Guide for Microsoft SharePoint 2013

Windows

7.1

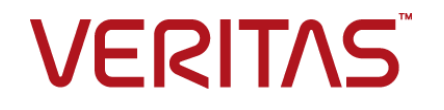

## Storage Foundation and High Availability Solutions HA and Disaster Recovery Solutions Guide for Microsoft SharePoint 2013

Document version: 7.1 Rev 0

Last updated: 2016-04-25

#### Legal Notice

Copyright © 2016 Veritas Technologies LLC. All rights reserved.

Veritas and the Veritas Logo are trademarks or registered trademarks of Veritas Technologies LLC or its affiliates in the U.S. and other countries. Other names may be trademarks of their respective owners.

This product may contain third party software for which Veritas is required to provide attribution to the third party ("Third Party Programs"). Some of the Third Party Programs are available under open source or free software licenses. The License Agreement accompanying the Software does not alter any rights or obligations you may have under those open source or free software licenses. Refer to the third party legal notices document accompanying this Veritas product or available at:

#### <https://www.veritas.com/about/legal/license-agreements>

The product described in this document is distributed under licenses restricting its use, copying, distribution, and decompilation/reverse engineering. No part of this document may be reproduced in any form by any means without prior written authorization of Veritas Technologies LLC and its licensors, if any.

THE DOCUMENTATION IS PROVIDED "AS IS" AND ALL EXPRESS OR IMPLIED CONDITIONS, REPRESENTATIONS AND WARRANTIES, INCLUDING ANY IMPLIED WARRANTY OF MERCHANTABILITY, FITNESS FOR A PARTICULAR PURPOSE OR NON-INFRINGEMENT, ARE DISCLAIMED, EXCEPT TO THE EXTENT THAT SUCH DISCLAIMERS ARE HELD TO BE LEGALLY INVALID. VERITAS TECHNOLOGIES LLC SHALL NOT BE LIABLE FOR INCIDENTAL OR CONSEQUENTIAL DAMAGES IN CONNECTION WITH THE FURNISHING, PERFORMANCE, OR USE OF THIS DOCUMENTATION. THE INFORMATION CONTAINED IN THIS DOCUMENTATION IS SUBJECT TO CHANGE WITHOUT NOTICE.

The Licensed Software and Documentation are deemed to be commercial computer software as defined in FAR 12.212 and subject to restricted rights as defined in FAR Section 52.227-19 "Commercial Computer Software - Restricted Rights" and DFARS 227.7202, et seq. "Commercial Computer Software and Commercial Computer Software Documentation," as applicable, and any successor regulations, whether delivered by Veritas as on premises or hosted services. Any use, modification, reproduction release, performance, display or disclosure of the Licensed Software and Documentation by the U.S. Government shall be solely in accordance with the terms of this Agreement.

Veritas Technologies LLC 500 E Middlefield Road Mountain View, CA 94043

<http://www.veritas.com>

.

#### Technical Support

Technical Support maintains support centers globally. All support services will be delivered in accordance with your support agreement and the then-current enterprise technical support policies. For information about our support offerings and how to contact Technical Support, visit our website:

#### <https://www.veritas.com/support>

You can manage your Veritas account information at the following URL:

#### <https://my.veritas.com>

If you have questions regarding an existing support agreement, please email the support agreement administration team for your region as follows:

Worldwide (except Japan) [CustomerCare@veritas.com](mailto:CustomerCare@veritas.com)

Japan [CustomerCare\\_Japan@veritas.com](mailto:CustomerCare_Japan@veritas.com)

#### Documentation

Make sure that you have the current version of the documentation. Each document displays the date of the last update on page 2. The latest documentation is available on the Veritas website:

<https://sort.veritas.com/documents>

#### Documentation feedback

Your feedback is important to us. Suggest improvements or report errors or omissions to the documentation. Include the document title, document version, chapter title, and section title of the text on which you are reporting. Send feedback to:

#### [doc\\_feedback@veritas.com](mailto:doc_feedback@veritas.com)

You can also see documentation information or ask a question on the Veritas community site:

<http://www.veritas.com/community/>

#### Veritas Services and Operations Readiness Tools (SORT)

Veritas Services and Operations Readiness Tools (SORT) is a website that provides information and tools to automate and simplify certain time-consuming administrative tasks. Depending on the product, SORT helps you prepare for installations and upgrades, identify risks in your datacenters, and improve operational efficiency. To see what services and tools SORT provides for your product, see the data sheet:

[https://sort.veritas.com/data/support/SORT\\_Data\\_Sheet.pdf](https://sort.veritas.com/data/support/SORT_Data_Sheet.pdf)

# Contents Louis

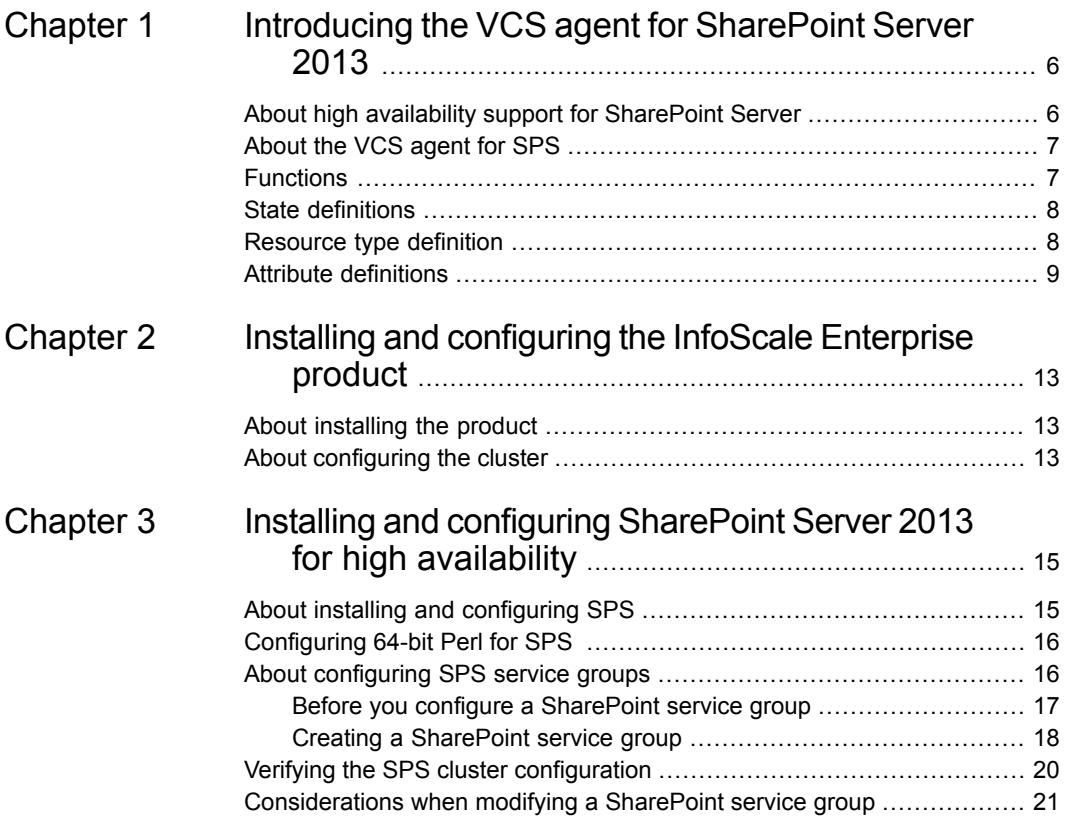

# **Chapter**

# <span id="page-5-0"></span>Introducing the VCS agent for SharePoint Server 2013

This chapter includes the following topics:

- About high availability support for [SharePoint](#page-5-1) Server
- [About](#page-6-0) the VCS agent for SPS
- **[Functions](#page-6-1)**
- <span id="page-5-1"></span>**State [definitions](#page-7-0)**
- [Resource](#page-7-1) type definition
- Attribute [definitions](#page-8-0)

## **About high availability support for SharePoint Server**

The high availability (HA) solution for SharePoint Server is a combination of monitoring and recovery support for SharePoint applications and high availability support for SQL Server databases used by SharePoint Server.

The SharePoint high availability configuration components are as follows:

■ VCS provides an agent for SharePoint that performs the task of managing the SharePoint Web Applications, Service Applications, and services configured in the server farm. Depending on the configuration, the agent monitors, starts, and stops the SharePoint components in the cluster.

- SharePoint Web Applications are configured in a VCS parallel service group. A parallel service group runs simultaneously on multiple nodes in a cluster. The parallel service group manages the Web Applications configured in the farm. The state of the parallel service group represents the state of the Web Applications configured in the farm. If a Web Application becomes unavailable, the agent attempts to restart the application in the farm.
- SharePoint Service Applications and services are configured in a separate service group that is created locally on each cluster node. The service group manages the components configured on the local node only. If any of the components become unavailable, the agent attempts to restart the component on the local node.
- <span id="page-6-0"></span>■ The VCS agents for SQL database agents are used to configure high availability for the SharePoint databases. The agents monitor the health of the SharePoint databases as well as underlying resources and hardware. If a failure occurs, predefined actions bring up SQL on another node in the cluster.

## **About the VCS agent for SPS**

The VCS application agent for SPS manages SPS Service Applications, Web Applications, and services in a VCS cluster. The agent provides monitoring support in making a SharePoint Server applications highly available in a VCS environment.

Depending on the configuration, the agent performs the following operations:

- Monitors, starts, and stops the configured SPS services.
- Monitors the configured Web Applications, brings them online, and takes them offline.
- Monitors the configured Service Applications, brings them online, and takes them offline.

<span id="page-6-1"></span>If any of the configured SharePoint component fails or is unavailable, the agent attempts to restart the component on the local node. If the component fails to start, the agent declares the resource as faulted.

### **Functions**

Agent functions include the following

Starts the configured Web Applications, Service Applications, or services. Online

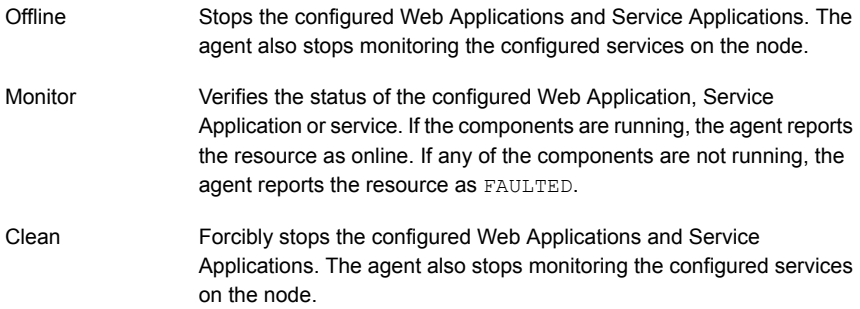

### **State definitions**

<span id="page-7-0"></span>Agent state definitions are as follows:

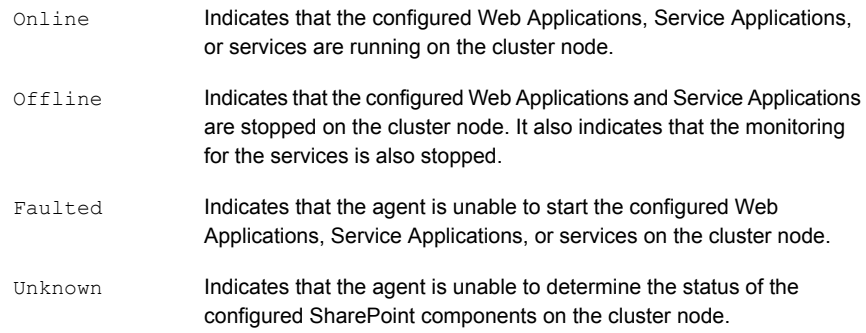

### **Resource type definition**

<span id="page-7-1"></span>The resource type represents the VCS configuration definition of the agent and specifies how the agent is defined in the cluster configuration file, main.cf. The SharePointServer resource type represents the VCS agent for SPS.

```
type SharePointServer (
static i18nstr ArgList[] = { AppType, AppName, Description, AppPoolMon,
FarmAdminAccount, FarmAdminPassword, ServiceIDList, StopSPSService }
str AppType
i18nstr AppName
i18nstr Description
str AppPoolMon = NONE
i18nstr FarmAdminAccount
str FarmAdminPassword
```

```
i18nstr ServiceIDList[]
boolean StopSPSService = 0
)
```
## **Attribute definitions**

Review the tables of required and optional attributes to familiarize yourself with the agent attributes for a SharePointServer resource type. This information will assist you during the agent configuration.

| <b>Required Attributes</b> | <b>Definition</b>                                                                                                    |
|----------------------------|----------------------------------------------------------------------------------------------------|
| AppType                    | Defines whether the agent is configured to monitor a SharePoint<br>Web Application, Service Application, or service. |
|                            | This attribute can take one of the following values:                                                                 |
|                            | WebApp<br>п<br>ServiceApp<br>п<br>SPSService                                                                         |
|                            | The default value is WebApp.                                                                                         |
|                            | If this attribute value is set to WebApp or ServiceApp, then you<br>must specify a value for the AppName attribute.  |
|                            | If this attribute value is set to SPSService, the AppName<br>attribute value is ignored.                             |
|                            | Type and Dimension: string-scalar                                                                                    |

**Table 1-1** SharePoint Server agent required attributes

| <b>Required Attributes</b> | <b>Definition</b>                                                                                                    |
|----------------------------|----------------------------------------------------------------------------------------------------|
| AppPoolMon                 | Defines the monitoring modes for the application pool associated<br>with the Web site being monitored.                                                                                                    |
|                            | Configure this attribute only if AppType attribute value is set to<br>WebApp and IIS is configured to run in the Worker Process<br>Isolation mode.                                                                                                    |
|                            | The attribute can take one of the following values:                                                                                                    |
|                            | NONE: Indicates that the agent does not monitor the<br>application pool associated with the Web site.<br>DEFAULT: Indicates that the agent monitors the root<br>$\blacksquare$<br>application pool associated with the Web site. If this attribute<br>is set, the agent starts, stops, and monitors the root<br>application pool associated with the Web site. If the root<br>application pool is stopped externally, the service group<br>faults; the agent then attempts to restart the root application<br>pool.<br>ALL: Indicates that the agent starts all the application pools<br>$\blacksquare$<br>associated with the Web site, but monitors and stops the<br>root application pool only. If any application pool is stopped<br>externally, the service group faults; the agent then attempts<br>to restart the application pool. |
|                            | The default value is NONE.                                                                                                    |
|                            | Type and Dimension: string-scalar                                                                                                    |
| ServiceIDList              | Defines the service IDs of the SharePoint services that are<br>managed by the agent. This attribute is always local.                                                                                                    |
|                            | This attribute can take the following values:                                                                                                    |
|                            | If AppType attribute value is set to WebApp, specify the<br>$\blacksquare$<br>service ID of the Microsoft SharePoint Foundation Web<br>Application service.<br>If AppType attribute value is set to ServiceApp, specify the<br>$\blacksquare$<br>service ID of the service on which the Service Application<br>depends.<br>If AppType attribute value is set to SPSService, specify the<br>$\blacksquare$<br>service IDs of the SharePoint services.                                                                                                    |
|                            | Note: If you are configuring this attribute manually, use the<br>VCS hadiscover command or the SharePoint server cmdlets<br>to retrieve the service IDs.                                                                                                    |
|                            | Type and Dimension: string-vector                                                                                                    |

**Table 1-1** SharePoint Server agent required attributes *(continued)*

| <b>Optional Attribute</b> | <b>Definition</b>                                                                                                    |
|---------------------------|----------------------------------------------------------------------------------------------------|
| AppName                   | The name of the SharePoint Web Application or Service<br>Application that is managed by the agent. The value of this<br>attribute depends on the value of the AppType attribute.                                                                     |
|                           | This attribute can take the following values:                                                                                                    |
|                           | If AppType attribute value is set as WebApp, specify the<br>$\blacksquare$<br>Web Application name.<br>If AppType attribute value is set as ServiceApp, specify the<br>$\blacksquare$<br>application pool ID for the SharePoint Service Application. |
|                           | <b>Note:</b> This attribute is ignored if AppType attribute value is set<br>as SPSService.                                                                                                    |
|                           | Type and Dimension: string-scalar                                                                                                    |
| Description               | The display name of the service ID specified in the ServiceIDList<br>attribute                                                                                                    |
|                           | Type and Dimension: string-scalar                                                                                                    |
| FarmAdminAccount          | A user account that has the SharePoint Server Farm Admin<br>privileges.                                                                                                    |
|                           | User name can be of the form                                                                                                    |
|                           | username@domain.com, domain\username, or                                                                                                    |
|                           | domain.com\username.                                                                                                    |
|                           | The agent uses the Farm Admin user account context to<br>manage the services specified in the Service ID List attribute<br>value.                                                                                                    |
|                           | Type and Dimension: string-scalar                                                                                                    |
| FarmAdminPassword         | The password of the user specified in the FarmAdminAccount<br>attribute value.                                                                                                    |
|                           | The password is stored in the VCS configuration in an encrypted<br>form.                                                                                                    |
|                           | Type and Dimension: string-scalar                                                                                                    |

**Table 1-2** SharePoint Server agent optional attributes

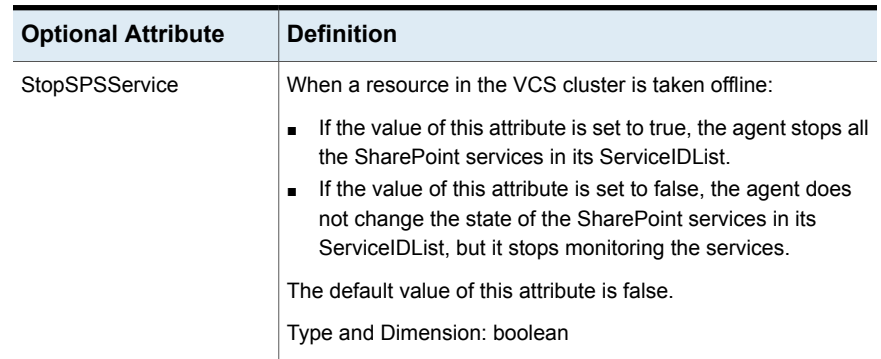

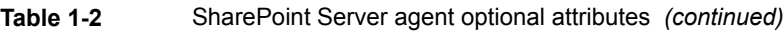

Chapter

# <span id="page-12-0"></span>Installing and configuring the InfoScale Enterprise product

This chapter includes the following topics:

- <span id="page-12-1"></span>About [installing](#page-12-1) the product
- About [configuring](#page-12-2) the cluster

# **About installing the product**

Install InfoScale Enterprise on all the systems where you want to configure the agent.

<span id="page-12-2"></span>Refer to the appropriate guide for instructions:

■ *Veritas InfoScale Installation and Upgrade Guide*

# **About configuring the cluster**

Open the VCS Cluster Configuration Wizard (VCW) to set up the cluster infrastructure. The VCS Cluster Configuration Wizard (VCW) sets up the cluster infrastructure, including LLT and GAB, the user account for the VCS Helper service. VCW also provides an option for configuring the VCS Authentication Service in the cluster. The wizard also configures the ClusterService group, which contains resources for notification and global clusters (GCO). You can also use VCW to modify or delete cluster configurations.

Refer to the appropriate guide for instructions:

- *Cluster Server Administrator's Guide*
- *Storage Foundation and High Availability Solutions, Solutions Guide*

# Chapter

# <span id="page-14-0"></span>Installing and configuring SharePoint Server 2013 for high availability

This chapter includes the following topics:

- About installing and [configuring](#page-14-1) SPS
- [Configuring](#page-15-0) 64-bit Perl for SPS
- About [configuring](#page-15-1) SPS service groups
- <span id="page-14-1"></span>Verifying the SPS cluster [configuration](#page-19-0)
- [Considerations](#page-20-0) when modifying a SharePoint service group

## **About installing and configuring SPS**

Install and configure SPS on all the nodes that will be part of the SPS service group and configure the farm.

Note the following before you proceed:

- Veritas recommends that you first configure SQL for high availability before configuring SPS.
- While installing SPS, ensure that you select **Server Farm** installation and then select **Complete** Server Type installation (Microsoft SharePoint Server installer > Server Type tab).

**Note:** The **Stand-alone** Server Type installation is not supported.

- VCS does not require you to install the SPS components on shared storage. You can install SPS on the local system disks.
- During configuration, for the database server name for the farm configuration database, specify the SQL that you configured for high availability earlier.

For installation and configuration instructions, see the Microsoft SharePoint documentation.

**Note:** For Perl scripts related to the SPS solution to work properly, use 64-bit Perl instead of the default version that is provided with the product installation.

<span id="page-15-0"></span>See ["Configuring](#page-15-0) 64-bit Perl for SPS " on page 16.

### **Configuring 64-bit Perl for SPS**

Perl scripts are used to update DNS entries pertaining to the Network Load Balancer (NLB) name for the SPS DR solution. The scripts fail to execute when VERITAS Perl is used, because it is a 32-bit version of Perl.

By default, when a 32-bit process tries to access a 64-bit component in the C: \Windows\System32 directory, Windows File System Redirector redirects it to the C:\Windows\SysWOW64 directory. When C:\Windows\System32\dnscmd.exe is used, Windows is unable to locate the 64-bit file, because dnscmd.exe is only installed in the System32 directory.

#### **To configure 64-bit Perl**

- **1** Install a 64-bit version of Perl.
- <span id="page-15-1"></span>**2** Copy the ag\_i18n\_inc.pm file from %vcs\_home%\VRTSPerl\lib to *64-bit\_Perl\_install\_dir*\lib.
- **3** Make sure that you add the file path of 64-bit Perl to the process resource attribute in the SQL service group for configuring the web servers.

### **About configuring SPS service groups**

Configuring the SPS service group involves the following tasks:

- Creating a parallel service group for the SPS Web Applications running on the front-end Web servers.
- Creating service groups for SPS Service Applications or services locally on the application servers.

Use the SharePoint 2013 Configuration Wizard to create the required service groups and its resources and define the attribute values for the configured resources.

Note the following before you proceed:

- The wizard discovers the Web Applications, Service Applications, and services in the farm where the local node resides and then configures them in the service groups.
- The wizard automatically configures all the discovered SPS applications and services configured in the local cluster farm. With the new SPS 2013 wizard, you can also select the stopped services which you want to configure in the service application service group. If you do not want to configure an application or a service, host it on a server outside the local cluster.
- The wizard has a single workflow that performs service group creation as well as modification tasks. If you wish to add or remove a SPS component from the configuration, you must run the wizard again. If you run the wizard after configuring the SPS service groups, the wizard modifies the existing service group configuration. The wizard rediscovers the SPS configuration in the farm and then adds or removes resources depending on the changes made. For example, if you add a node to the server farm, the wizard adds the required resources and service groups to the configuration. If an application is removed from the server farm, the wizard removes the corresponding resources from the service group and also updates the VCS configuration.
- If you have configured the Web Applications and Service Applications in different clusters, then you must run the configuration wizard once from a node in each cluster.
- <span id="page-16-0"></span>■ After configuring the SPS service groups, you can add custom resources such as IP or NIC to monitor the network availability of the cluster nodes in the configuration. You can add these resources manually from the Cluster Manager (Java Console).

If you run the wizard again, these custom resources are ignored.

#### Before you configure a SharePoint service group

Before you configure a SharePoint service group, do the following:

- Verify that you have configured a cluster using the VCS Cluster Configuration Wizard (VCW).
- Verify that you have installed and configured SharePoint Server on all the nodes that will be part of the SharePoint service groups.
- Ensure that the SharePoint Server Timer service is running on all the nodes that will be part of the SharePoint service groups.
- Ensure that the Veritas Command Server service is running on all the nodes that will be part of the SharePoint service groups.
- Verify that the Veritas High Availability Engine (HAD) is running on the system from where you run the VCS SharePoint Server 2013 Configuration Wizard.
- Ensure that you have VCS Cluster Administrator privileges. This privilege is required to configure service groups.
- Ensure that the logged-on user has SharePoint Server Farm Administrator privileges on the SharePoint Server.
- Ensure that you run the wizard from a node where SharePoint Server is installed and configured.
- <span id="page-17-0"></span>■ If you have configured a firewall, add the required ports and services to the Firewall Exception list.

For a detailed list of services and ports used by the product, refer to the *Veritas InfoScale Installation and Upgrade Guide*.

### Creating a SharePoint service group

Complete the following steps to create a service group for SharePoint Server.

#### **To create the SharePoint Server service group**

**1** Launch the VCS SharePoint Server 2013 Configuration Wizard.

Launch SharePoint Server 2013 Configuration Wizard from **Start > All Programs > Veritas > Veritas Cluster Server > Configuration tools > SharePoint Server 2013 Configuration Wizard** or, on Windows 2012 operating systems, from the **Apps** menu in the **Start** screen.

**2** Review the information in the Welcome panel and click **Next**.

**3** On the Farm Admin User Details panel, specify the SharePoint Farm Admin user credentials and then click **Next**.

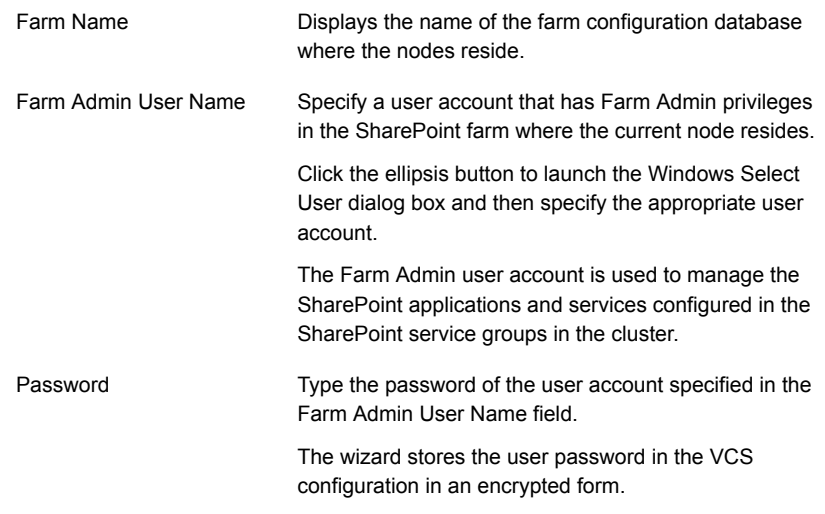

**4** On the Web Applications Details panel, review the list of Web Applications that the wizard discovers in the farm and then click **Next**.

The wizard configures these Web Applications in a parallel service group. The wizard configures only those components that are part of the local cluster.

**5** On the Service Applications Details panel, review the list of Service Applications and running services that the wizard discovers in the farm. You can also select the stopped services that you want to configure as part of the service group. Click **Next**.

The wizard configures these Service Applications and services in a local service group on each node. The wizard configures only those components that are part of the local cluster.

The wizard configures resources for the services currently running on the system. To configure a resource for a service stopped on the system and which can be started independently, click **Advanced Service Configuration**. The Service Selection dialog box appears.

In the Service Selection dialog box, select a system to view the list of services stopped on it. Select the services to be configured as resources in the service group. Click **OK**.

**6** On the Service Groups Summary panel, review the service group configuration, edit the service group and resource names if required, and then click **Next**.

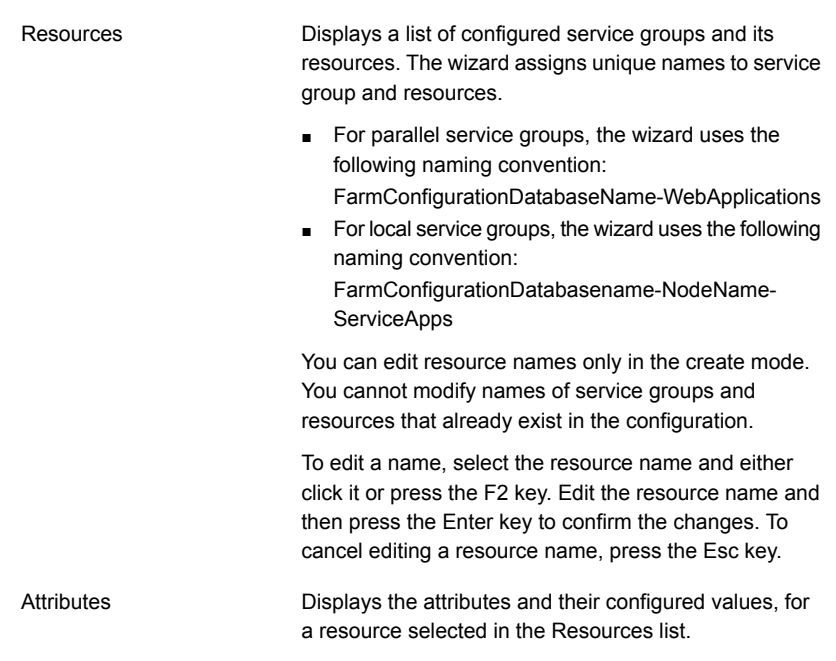

- **7** Click **Yes** on the message that informs that the wizard will run commands to modify the service group configuration. The wizard starts running commands to create the service groups. Various messages indicate the status of these commands.
- <span id="page-19-0"></span>**8** On the completion panel, check **Bring the service group online** check box to bring the SharePoint service groups online in the cluster, and then click **Finish**.

This completes the SharePoint service group configuration.

## **Verifying the SPS cluster configuration**

Failover simulation is an important part of configuration testing. To verify the configuration in the cluster, you can take the service groups offline, or manually stop the configured applications on the active cluster node.

You can also simulate a local cluster failover for the SQL databases configured in the SQL service group. Refer to the application-specific documentation for instructions.

Use Veritas Cluster Manager (Java Console) to perform all the service groups operations.

#### **To take the service groups offline and bring them online**

- **1** In the Veritas Cluster Manager (Java Console), click the cluster in the configuration tree, click the Service Groups tab, and right-click the service group icon in the view panel.
	- Click **Offline** and then choose the local system.
	- In the dialog box, click **Yes**. The service group you selected is taken offline on the node.

If there is more than one service group, you must repeat this step until all the service groups are offline.

- **2** Verify that the applications and services configured in the service groups are in the stopped state.
- **3** To start all the stopped services, bring all the services groups online on the node.

#### **To manually stop the configured applications and services**

- **1** To verify that the SPS applications and services are properly configured with VCS, manually stop these components either from the SharePoint Central Administration console or from the IIS Manager.
- **2** From the IIS Manager, in the Connections pane on the left, select a configured Web site and then in the Actions pane on the right, click Stop. The status of the Web Site will show as stopped.
- **3** In the Cluster Manager (Java Console) the corresponding service group resource state may temporarily show as faulted as the SPS agent attempts to start the stopped application.
- <span id="page-20-0"></span>**4** When the resource comes online, refresh the IIS Manager view to verify that the IIS site is in the started state.

## **Considerations when modifying a SharePoint service group**

Note the following while modifying SharePoint service groups:

■ The wizard has a single workflow that performs service group creation as well as modification tasks. If you wish to add or remove a SharePoint component from the configuration, you must run the wizard again. If you run the wizard after configuring the SharePoint service groups, the wizard modifies the existing service group configuration. The wizard rediscovers the SharePoint configuration in the farm and then adds or removes resources depending on the changes made.

For example, if you add a node to the server farm, the wizard adds the required resources and service groups to the configuration. If an application is removed from the server farm, the wizard removes the corresponding resources from the service group and also updates the VCS configuration.

■ When you run the wizard after configuring the SharePoint service groups, the wizard ignores any custom resources that you may have added to the service groups. If you wish to add, remove, or modify those custom resources, you must do so manually. The wizard does not provide any options to modify custom resources.